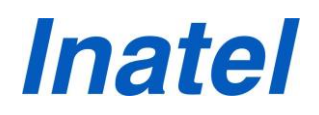

## **UTILIZAÇÃO DO READ ALOUD**

O Read Aloud é uma extensão para os navegadores Google Chrome, FireFox e Microsoft Edge, que usa a tecnologia *text-to-speech* para converter o texto da página da web em áudio. Ele funciona em uma variedade de sites, incluindo sites de notícias, blogs, publicações, livros didáticos, sites de escolas e classes, universidades online e materiais de cursos.

## **Procedimento para utilização do Read Aloud**

Você poderá instalar o Read Aloud em seu navegador de preferência, acessando os seguintes links:

## **Navegadores:**

[Plugin Google Chrome](https://chrome.google.com/webstore/detail/read-aloud-a-text-to-spee/hdhinadidafjejdhmfkjgnolgimiaplp) [Plugin Firefox](https://addons.mozilla.org/pt-BR/firefox/addon/read-aloud/) [Plugin Microsoft Edge](https://microsoftedge.microsoft.com/addons/detail/read-aloud-a-text-to-spe/nmpoeeoiinfjbokhiglialghhgphffah)

[CLIQUE AQUI](https://www.youtube.com/watch?v=I1uWd2XQsQc) para assistir um vídeo do processo de instalação da ferramenta.